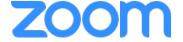

# Zoom User Guide | Participant's

## **Section 1 | Getting Started on Zoom**

Sign up

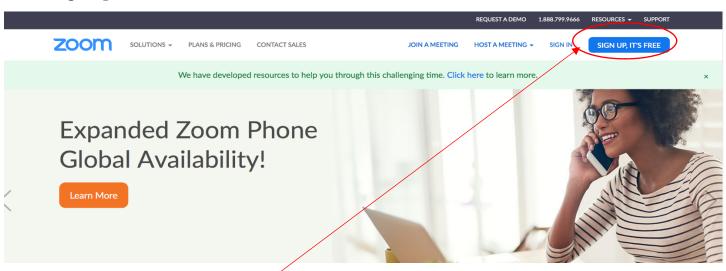

Click the Sign up, It's Free button to create a free zoom account.

\*\*\*Although, you don't need to have a zoom account to join a zoom class it is helpful to have in order to track multiple classes you take

**Activate your account** 

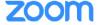

Hello

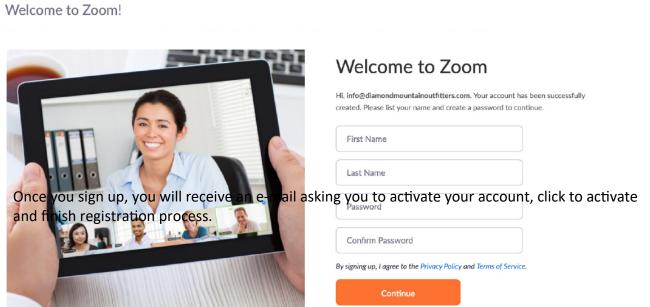

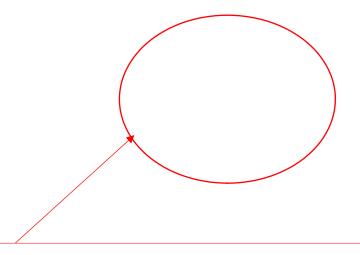

## Fill in your information

- First Name
- Last Name
- Password

Section 2 | Joining a Meeting

## Before you join a meeting, please be sure you join from:

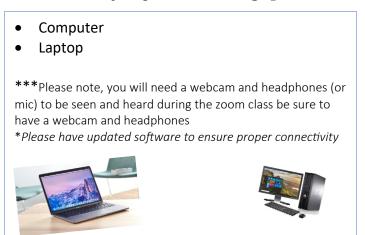

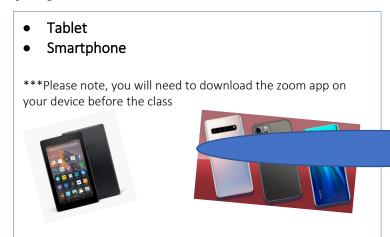

## • • Joining the Meeting

#### You are invited to a Zoom meeting.

When: Mar 23, 2020 10:00 AM Pacific Time (US and Canada)

## Click to join this meeting:

https://cccconfer.zoom.us/j/595171495

You will receive an email providing you with a link to the zoom meeting, please click on this link at the scheduled class time

#### Connecting to the class

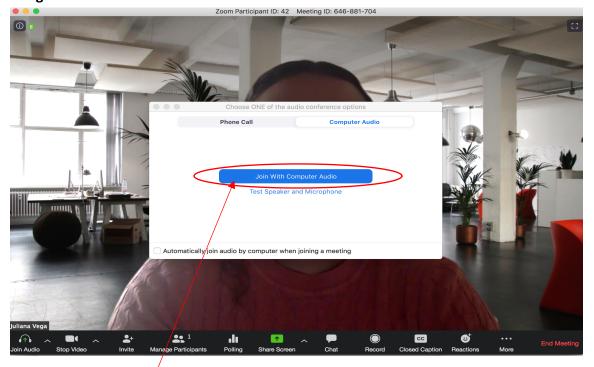

Once you click the link to join the meeting you will be taken to this screen, please join with computer audio so everyone in the meeting can hear you.

## **Section 3 | In Class Best Practices**

- Turn your camera on and have your camera at eye level.
- Stay muted unless you're talking to reduce background noise.
- Make sure you sit in a well-lit and quiet place.
- Be mindful of what's going on behind you. Think about having solid wall behind you or turning on the virtual background.

## **Section 4 | In Class Participation**

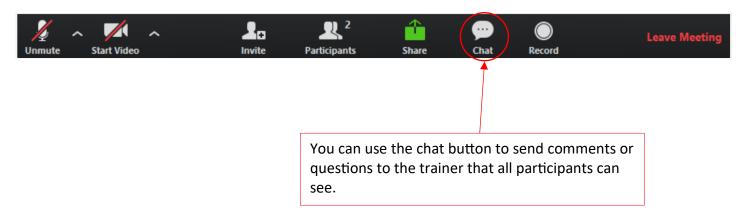